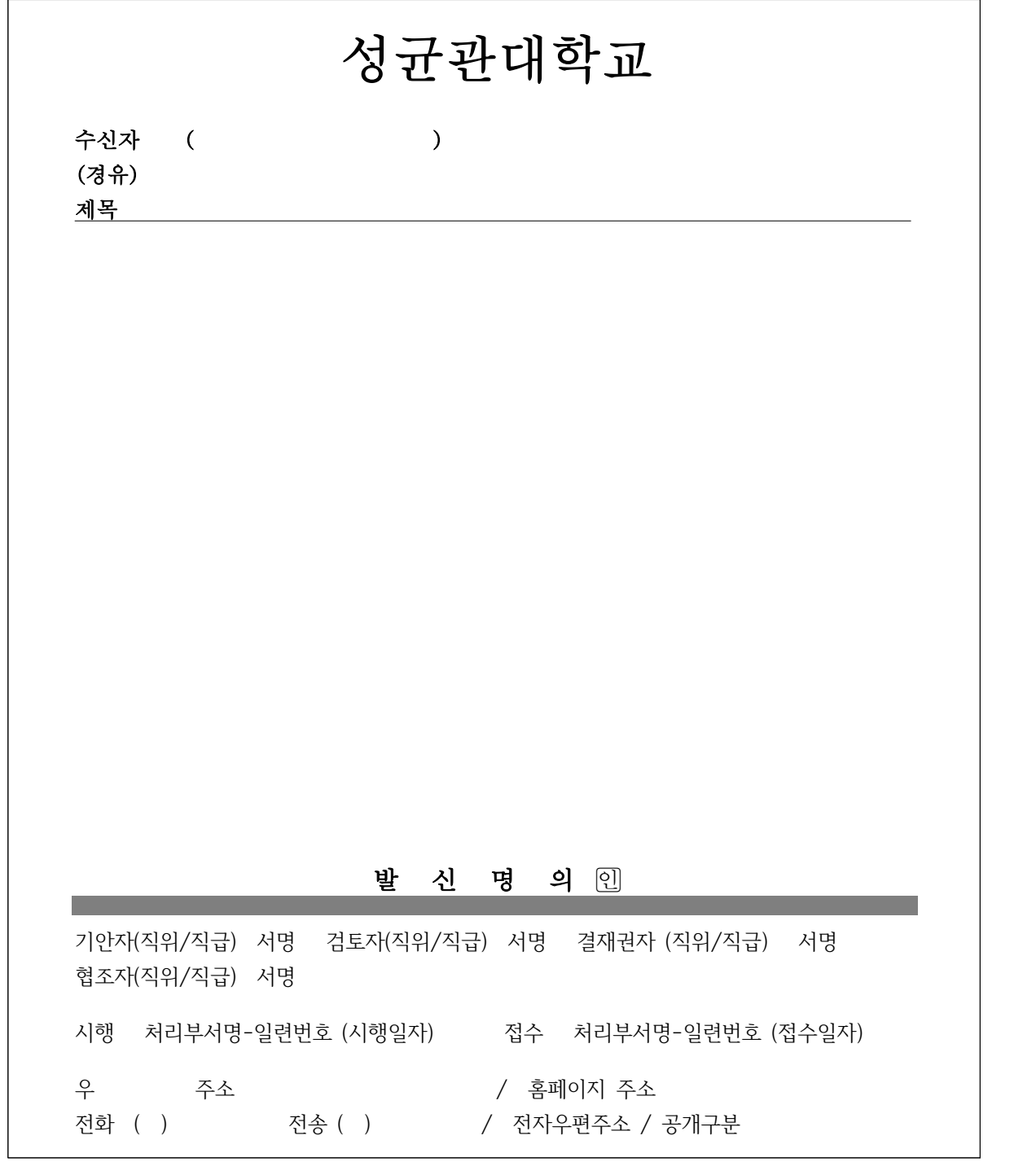

210mm×297mm(보존용지(2종) 70g/㎡), (일반용지 60g/㎡(재활용품)) 또는 (보존용지(1종) 70g/㎡)

< 처리요령 >

1. 기관명 : 우리 학교명(성균관대학교)이 자동으로 생성된다.

- 2. 수신자 () : 참조를 포함한 수신자를 지정할 경우 먼저 수신자 조직도에서 참조할 부서 를 클릭한 후 단위기관명 앞에 있는 **○**를 체크한 후 추가, 확인을 한다. 수신자가 2이상인 경우 조직도에서 수신자를 선택하면 두문의 수신자란에 "수신자 참조"라고 표시되고, 결문 의 발신명의 밑의 왼쪽 기본선에 맞추어 수신자란에 수신자 조직도에서 선택한 수신자명이 나타난다.
- 3. 제목 : 그 문서의 내용을 쉽게 알 수 있도록 간단하고, 명확하게 기재한다.
- 4. 발신명의 : 결재선의 최종결재자 명의가 표시되며, 전결로 처리하는 경우에도 결재선상의 최 종결재자의 명의가 나타난다.
- 5. 기안자ㆍ검토자ㆍ협조자ㆍ결재권자의 직위/직급 : 결재선 조직도에서 당해 문서의 결재 및 협조관계자를 선택하면 직위/직급과 성명이 나타난다. 전결인 경우에는 전결권자까지만 나 타난다.
- 6. 시행 처리부서명-일련번호 (시행일자), 접수 처리부서명-일련번호 (접수일자) : 처리부서명이 자동으로 표시되며, 일련번호는 연도별 일련번호가 자동으로 생성된다. 시행일자와 접수일자란 에는 연월일이 각각 온점(.)으로 생성된다.
- 7. 우, 주소 : 우편번호를 기재한 다음, 소속부서가 위치한 주소를 기재하고, 사무실이 위치한 층수 등을 자세하게 기재한다(일회 결재완료로 자동생성).

(예) 우110-745 서울특별시 종로구 명륜동 3가 600주년기념관 2층

- 9. 홈페이지 주소 : 학교의 홈페이지 주소를 기재한다. (예) www.skku.edu
- 10. 전화 ( ), 전송 ( ) : 전화번호와 모사전송번호를 각각 기재하되, ( )안에는 지역번호를 기재 한다. 기관 내부문서의 경우는 구내 전화번호를 기재한다.
- 11. 전자우편주소 : 학교에서 부여한 전자우편주소를 기재한다.
- 12. 공개구분 : 공개ㆍ부분공개ㆍ비공개로 구분하여 표시한다.
- ※ 전결 및 서명표시 위치 : 위임전결규정에 의하여 결재권이 위임된 사항을 전결하는 경우에 는 총장의 결재란을 설치하지 아니하고 전결하는 자의 서명란에 "전결" 표시가 된 후 결재 가 종료된다.
- ※ 발의자의 표시(★)가 직위 또는 직급 앞에 나타난다.